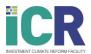

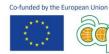

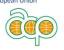

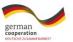

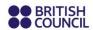

## Training on Business Environment Reform to support **Women's Economic Empowerment**

## **Step-by-step instructions**

Please follow the instructions below to register for the online training on Business Environmement Reforms delivered by the Investment Climate Reform (ICR) Facility.

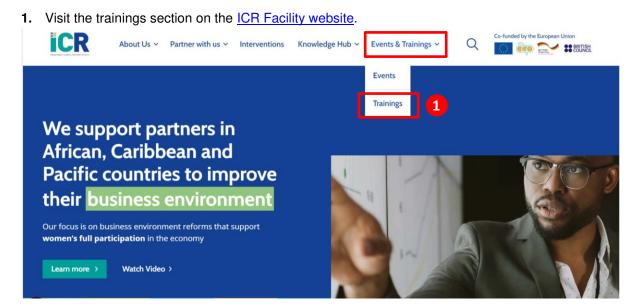

2. Once on the <u>"Training" webpage</u>, select the training called <u>"Training on Business Environment</u> Reforms for Women's Economic Empowerment". Then click on "Register for the training".

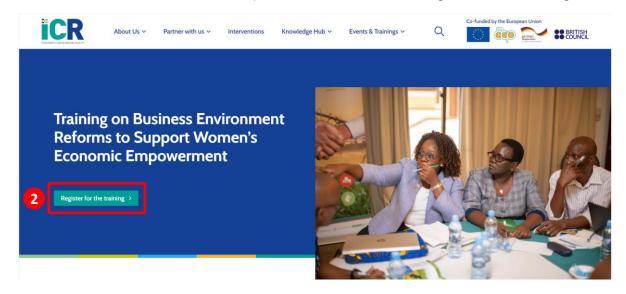

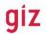

Implemented by

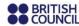

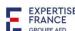

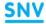

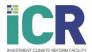

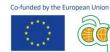

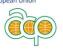

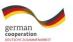

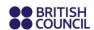

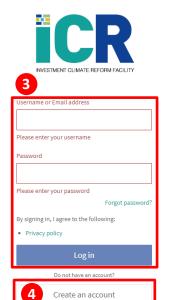

3. You will then automatically be directed to the ICR Facility Academy portal.

If you already have an account, kindly log in. Go then directly to point 6.

If you do not have an account, go to point 4.

- 4. Sign up by clicking on "Create an account". You will receive an email within a few minutes confirming your registration. You can use the link provided in the email to sign in at any time. If you do not receive an email within a few minutes, kindly check your spam box.
- 5. Once you have signed in, you will be directed toward the training Homepage.
- 6. Enrol by clicking on the "Enrol" button on the training course homepage. A pop-up message will appear on the top right of your screen confirming your enrolment. You will also receive an email confirming that you are enrolled.

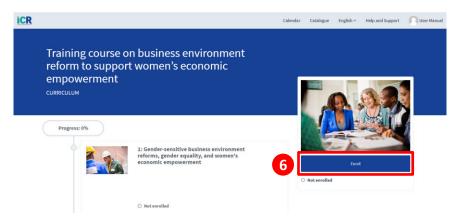

7. You can now start your first module! Click on "open". The module will open in another tab.

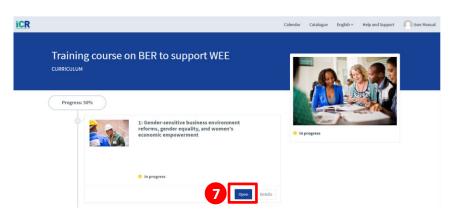

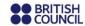

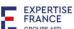

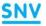

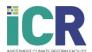

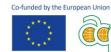

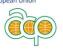

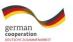

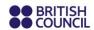

8. Click on "Start course".

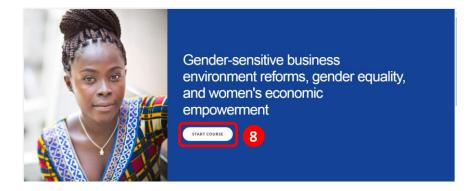

## **Support**

If you experiencing any issue, click on the "Help and Support" tab on the ICR Facility Academy Website. A Contact Support form will appear, where you can write your query. Please include your contact details to enable us to contact you with a resolution.

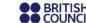

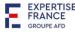

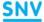